# **Packet Tracer: desafío de integración de habilidades**

# **Topología**

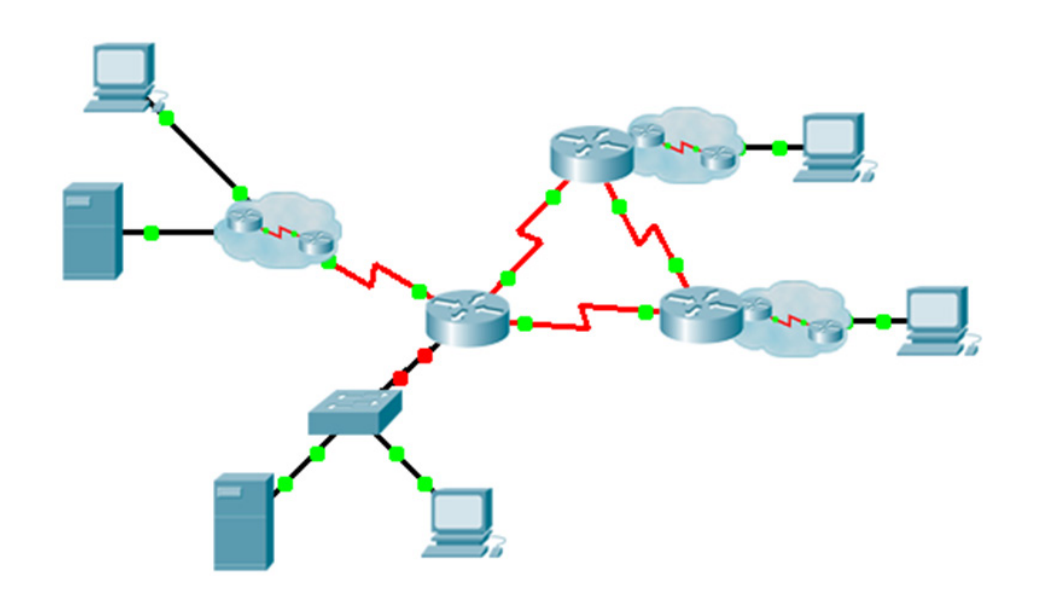

# **Tabla de direccionamiento**

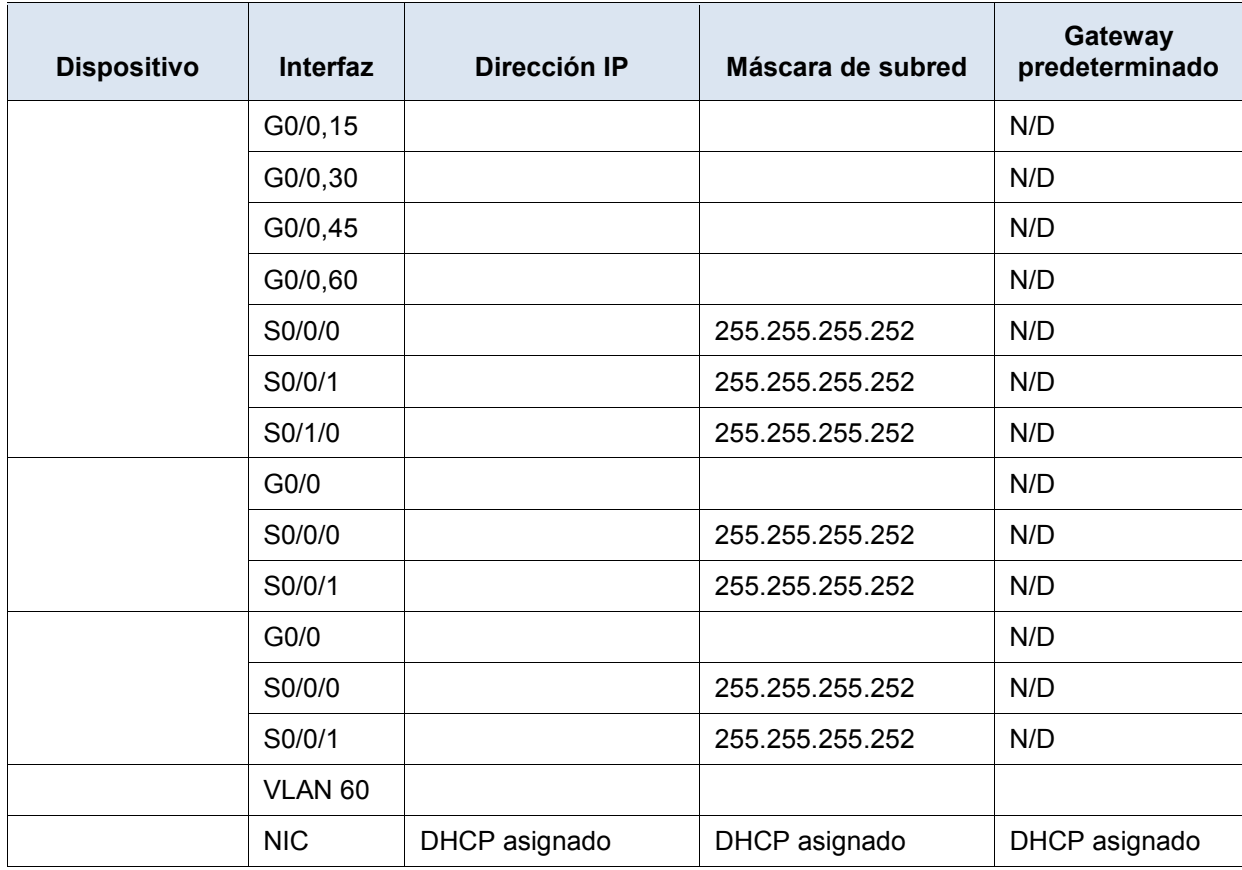

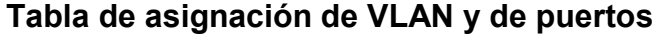

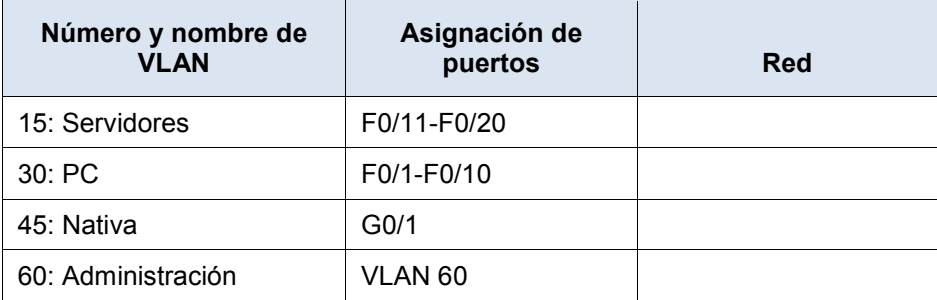

#### **Situación**

Esta actividad incluye muchas de las habilidades que adquirió durante el curso de CCNA. Primero deberá completar la documentación de la red. Asegúrese de tener una versión impresa de las instrucciones. Durante la implementación, configurará las VLAN, los enlaces troncales, la seguridad de puertos y el acceso remoto mediante SSH en un switch. Luego deberá implementar el routing entre redes VLAN y NAT en un router. Por último, deberá utilizar su documentación para verificar la implementación al probar la conectividad de extremo a extremo.

#### **Documentación**

Debe registrar la red por completo. Necesitará una copia impresa de este conjunto de instrucciones, que incluye un diagrama de topología sin etiquetas.

- Rotule todos los nombres de los dispositivos, las direcciones de red y demás información importante generada por Packet Tracer.
- Complete la Tabla de direccionamiento y la Tabla de asignación de VLAN y de puertos.
- Rellene los espacios en blanco en los pasos de **Implementación** y **Verificación**. La información se proporcionará cuando inicie la actividad de Packet Tracer.

#### **Implementación**

**Nota**: Todos los dispositivos en la topología, excepto entra excepto de excepto que y están totalmente configurados. No tiene acceso a los otros routers. Puede acceder a todos los servidores y computadoras con el fin de probarlos.

Utilice su registro para implementar los siguientes requisitos:

- Configure el acceso de administración remota, incluido el direccionamiento IP y SSH.
	- o El dominio es cisco.com.
	- o Enable secret ciscoenpass
	- o Usuario en con contraseña
	- o La longitud de la clave criptográfica es 1024.
	- $\circ$  SSH versión 2, limitado a dos intentos de autenticación y a un tiempo de espera de 60 segundos.
	- o Las contraseñas de texto sin formato deben cifrarse.
- Configure, nombre y asigne las VLAN. Los puertos deben configurarse de forma manual como puertos de acceso.
- Configure los enlaces troncales.
- Implemente la seguridad de puertos:
	- $\circ$  En F0/1, permita dos direcciones MAC que se agreguen de forma automática al archivo de configuración cuando se detecten. El puerto no debe deshabilitarse, pero se debe capturar un mensaje de syslog si ocurre una infracción.
	- o Deshabilite todos los otros puertos sin utilizar.
- Configure un routing entre VLAN.
- Configure los servicios DHCP para la VLAN 30. Utilice **LAN** como el nombre del conjunto (con distinción entre mayúsculas y minúsculas).
- Implemente el routing:
	- o Utilice RIPv2.
	- $\circ$  Configure una instrucción de red para todo el espacio de direcciones de
	- o Deshabilite las interfaces que no deben enviar mensajes RIPv2.
	- o Configure una ruta predeterminada a Internet.
- Implemente NAT:
	- $\circ$  Configure una ACL n.º 1 estándar con una instrucción. Se permiten todas las direcciones IP que pertenecen al espacio de direcciones de
	- o Consulte su registro y configure NAT estática para el Servidor de archivos.
	- $\circ$  Configure la NAT dinámica con la PAT con un nombre de conjunto de su elección, una máscara /30 y estas dos direcciones públicas:

Verifique que  $\longrightarrow$  haya recibido información de direccionamiento completa de

#### **Verificación**

Ahora, todos los dispositivos deberían poder hacer ping a todos los demás dispositivos. Si no es así, revise las configuraciones para aislar y resolver problemas. Entre las pruebas se incluyen las siguientes:

- Verifique el acceso remoto a \_\_\_\_\_\_\_\_\_\_\_\_ desde una computadora con SSH.
- Verifique que las VLAN están asignadas a los puertos correspondientes y que la seguridad de puertos esté activada.
- Verifique una tabla de routing completa.
- Verifique las traducciones NAT y las NAT estáticas.
	- o El **host externo** debe poder acceder al **Servidor de archivos** en la dirección pública.
	- o Las computadoras internas deben poder acceder al **Servidor web**.
- Registre cualquier problema que haya encontrado y las soluciones en la tabla **Registro de resolución de problemas** a continuación.

# **Registro de resolución de problemas**

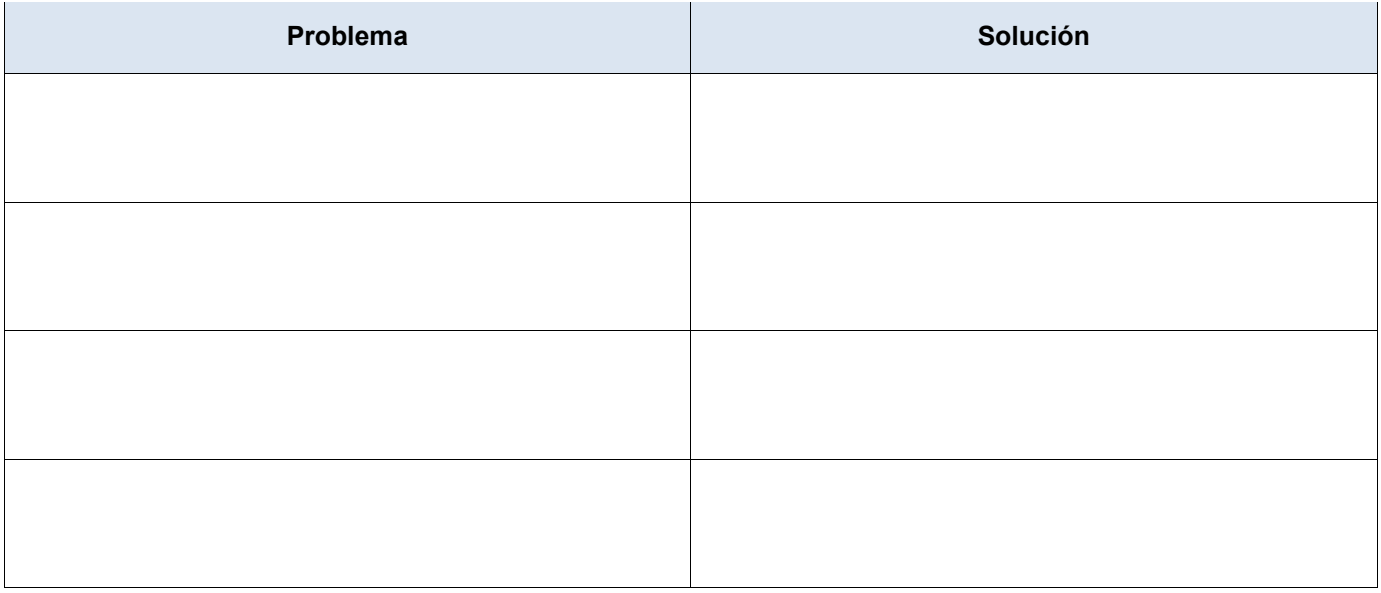

### **Tabla de puntuación sugerida**

La actividad Packet Tracer vale 75 puntos. El registro vale 25 puntos.